# Introduction to the VMD program

## Visual Molecular Dynamics (VMD)

- toolkit for visualization and analysis of MD data
- http://www.ks.uiuc.edu/Research/vmd/, download, manual, examples

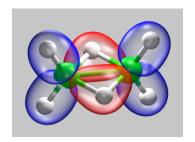

# Customizing your VMD Setup

adapt file .vmdrc in your home directory

#### Customization

orthographic projection, grey background, green C, light green F.

```
# make sure, that the main menu is active
menu main on

# modify display settings
display projection orthographic
axes location off
color Display Background silver

# redefine some colors
color Name C green
color Type C green
color Type F lime
```

### Extending script and plugin search path

Make additional Tcl scripts or plugins available to VMD *via* .vmdrc. Assume the directory vmd in home and therein scripts, scripts/tcl, scripts/extensions, and plugins.

### Loading and visualising structures

#vmd GEOMETRY.xyz

Or via File/Load.

Standard drawing method for visualisation representation is Lines (via Graphics/Representation Method) - find CPK, find Isosurface, volume slice.

Change color of atoms via Graphics/Colors/Name.

Save presentation, render presentation.